#### www.rebell4you.com

## **Rebell®**

**Druckrechner Printing calculator Rekenmachine met printer Печатающий калькулятор Kalkulator drukujący Tisková kalkulačka Tlačová kalkulačka Szalagos számológép Calculator cu imprimare Αριθμομηχανή με δυνατότητα εκτύπωσης Печатащ калкулатор Stolni kalkulator s trakom**

Benutzerhandbuch Instruction Manual Gebruiksaanwijzing Руководство по эксплуатации Instrukcja obsługi Uživatelská příručka Užívateľská príručka Használati útmutató Manual de utilizare Εγχειρίδιο Οδηγιών Наръчник за потребител Korisnički priručnik

### **PDC20**

#### **DEUTSCH**

#### **Druckrechner – Benutzerhandbuch**

#### **Beschreibung der Tasten und Schalter**

 $\Box$ 

₩  $X \oplus$ 

日

CE/C

 $\boxed{\%}$ 

 $\begin{bmatrix} \frac{\pi}{6} \\ \frac{\pi}{6} \end{bmatrix}$ 

⊡  $\overline{+}$ 

F

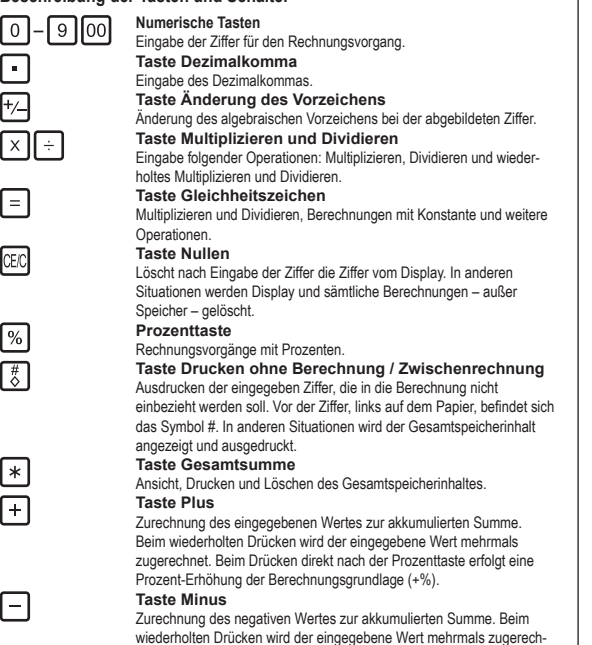

wiederholten Drücken wird der eingegebene Wert mehrmals zugerech-net. Beim Drücken direkt nach der Prozenttaste erfolgt eine Prozent-Absetzung der Berechnungsgrundlage (–%).

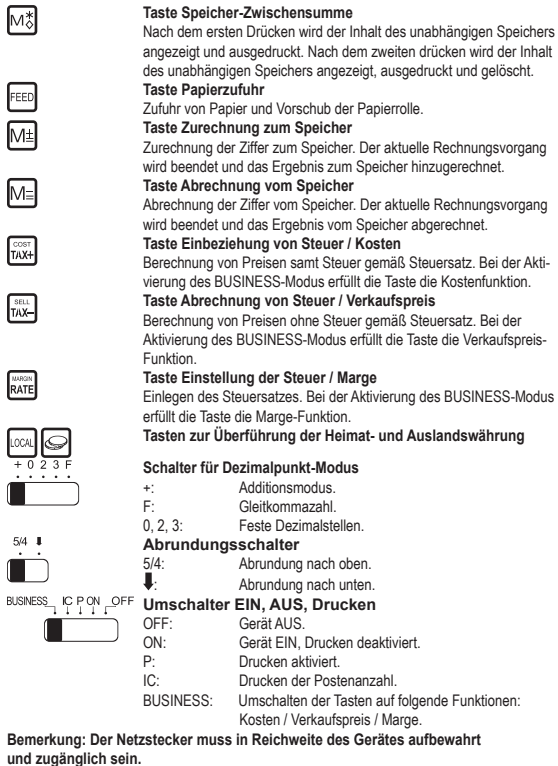

1–DE

 $M_{\odot}^*$ 

囤 网

 $M =$ 

 $\begin{bmatrix} \cos\theta \\ \cos\theta \\ \cos\theta \end{bmatrix}$ 

 $\frac{\text{SELL}}{\text{TAX}}$ 

 $\frac{\text{magn}}{\text{RATE}}$ 

OCAL

 $5/4$   $\frac{1}{1}$ 

ት በ ጋ ጌ

#### **SYMBOLE UND SPEZIFIKATIONEN**

#### **1. Drucksystem:**

Display mit einer Kapazität von 12 Stellen und Nullunterdrückung. Einfacher Zeilenvorschub nach dem Ausdrucken des Ergebnisses. Selektive Methode zur Bestimmung der Dezimalkomma-Position.

- 1) Feste Dezimalstelle (0, 2, 3)
- 2) Gleitkommazahl (F)
- 3) Additionsmodus (+)

#### **2. Operationen:**

Addieren, Subtrahieren, Multiplizieren, Dividieren. Wiederholtes Addieren und Subtrahieren, fortgesetztes Multiplizieren und Dividieren, Multiplizieren und Dividieren mit Konstante, gemischte Berechnungen, Speicherberechnungen, Prozent-Berechnung, Berechnung von Zuschlag / Rabatt, Ausdrucken der Zwischensumme, Änderung des Vorzeichens, Abrundung (5/4).

#### **3. Sonderfunktionen:**

- a) Volle 12-Stellen-Kapazität
- b) Nullunterdrückung
- c) Automatische Löschfunktion
- d) Bestimmung der Dezimalstelle (+, 0, 2, 3, F)
- e) Option Abrundung
- f) Akkumulationssteuerung
- g) Möglichkeit des Nichtdruckens

#### **4.Display:**

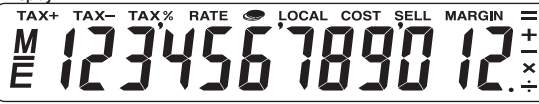

"M" Speichersymbol, "–" Vorzeichensymbol, "E" Error / Überlauf

#### **5. Druckfarbe:**

Alle Ziffern werden blau oder rot ausgedruckt. Alle Symbole werden blau ausgedruckt.

#### **6. Berechnungskapazität:**

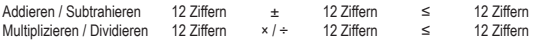

**7. Druckgeschwindigkeit:** 2 Reihen pro Sekunde (gewöhnlich)

**8. Ausmaße:** 58 x 154 x 219 mm

**9. Gewicht:** 409 g

- **10. Speisung:** DC 6V 2.0W (UM-3 / AA BATTERY x 4) / AC ADAPTOR D.C. 6V = 0.4  $\ominus$   $\ominus$   $\ominus$
- **11. Verbrauch:** 2 W
- **12. Betriebstemperatur:** 0°C bis 40°C

#### **Auswechseln der Tintenrolle**

- 1) Rechner ausschalten und Druckergehäuse öffnen.
- 2) Tintenrollengehäuse halten und Tintenrolle herausnehmen.
- 3) Neue Rolle in den Slot hineinlegen. Rolle andrücken, bis diese einfällt.
- 4) Druckergehäuse schließen.
- Ausschließlich Tintenrollen (IR-100BR) benutzen.

#### **Auswechseln der Papierrolle**

- 1) Rollenhalter herausziehen.
- 2) Vor dem Einlegen des Papiers Papierende mit einer Schere einebnen.
- 3) Rolle in den Halter hineinlegen.
- 4) Die Rolle sollte 58 mm breit sein und einen Durchmesser von 86 mm haben.
- 5) Papier in die Öffnung auf der Rückseite des Rechners hineinlegen. Vergewissern Sie sich, dass das Papier von der Druckvorrichtung unterhalb des Halters zugeführt wird.
- 6) Kalkulator einschalten. Taste Papierzufuhr halten, bis das Papierende durch den Drucker bis hin zum Schneider hindurchgeht.

#### **Auswechseln der Batterien**

- 1) Batteriegehäuse auf der Rückseite des Rechners öffnen.
- 2) Leere Batterien herausnehmen. 4) Batteriegehäuse schließen.
- 3) Neuen Batterien hineinlegen und dabei auf die Polrichtung achten.

#### **Pflege / Wartung**

- Um Stromschlag zu vermeiden, sollten Sie daher das Netzteil aus der Steckdose ziehen, bevor Sie eine manipulation mit dem Gerät vornehmen.
- Biegen oder verdrehen Sie nie den Taschenrechner.
- Vermeiden Sie den Kontakt des Taschenrechners mit Wasser oder anderer Flüssigkeit.
- Setzen Sie ihn keinen starken Stößen, Schlägen und Erschütterungen aus.
- Zur Reinigung des Taschenrechners verwenden Sie ein weiches, trockenes Tuch.
- Lassen Sie die entladene Batterie nicht unnötig im Gerät. Es könnte der Elektrolyt austreten und so den Taschenrechner beschädigen.

# **Obsah je uzamčen**

**Dokončete, prosím, proces objednávky.**

**Následně budete mít přístup k celému dokumentu.**

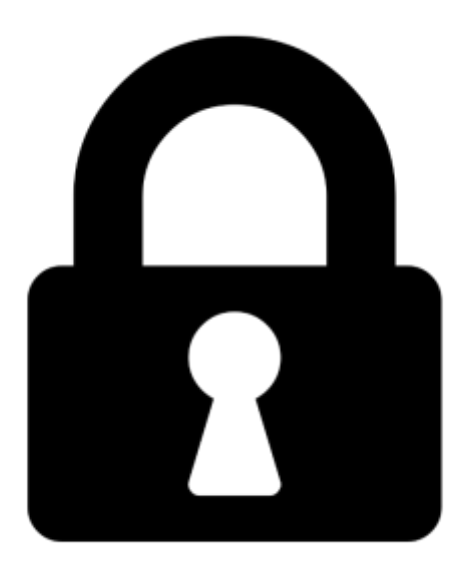

**Proč je dokument uzamčen? Nahněvat Vás rozhodně nechceme. Jsou k tomu dva hlavní důvody:**

1) Vytvořit a udržovat obsáhlou databázi návodů stojí nejen spoustu úsilí a času, ale i finanční prostředky. Dělali byste to Vy zadarmo? Ne\*. Zakoupením této služby obdržíte úplný návod a podpoříte provoz a rozvoj našich stránek. Třeba se Vám to bude ještě někdy hodit.

*\*) Možná zpočátku ano. Ale vězte, že dotovat to dlouhodobě nelze. A rozhodně na tom nezbohatneme.*

2) Pak jsou tady "roboti", kteří se přiživují na naší práci a "vysávají" výsledky našeho úsilí pro svůj prospěch. Tímto krokem se jim to snažíme překazit.

A pokud nemáte zájem, respektujeme to. Urgujte svého prodejce. A když neuspějete, rádi Vás uvidíme!